# **How to Download Bookshelf®**

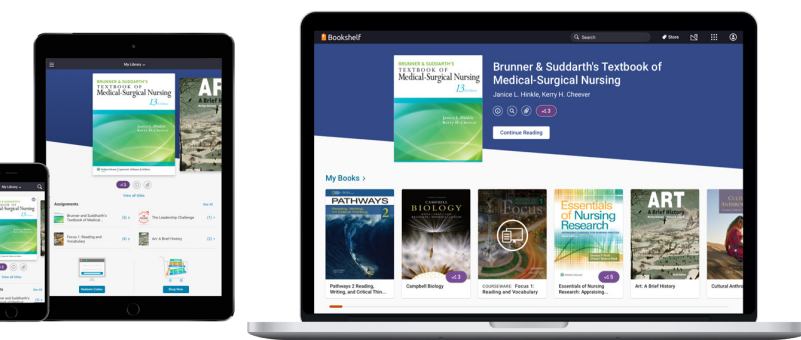

Bookshelf enables anytime, anywhere access to the world's largest catalogue of digital course materials from any laptop, tablet, or smartphone device. Read your books online or offline and create notes and highlights to help you study. Stay connected and keep learning!

## **New for Autumn 2019**

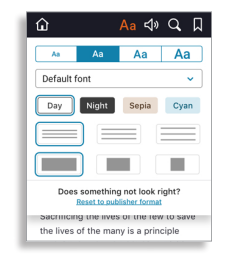

User content controls enable you to customise the EPUB reading experience by changing font size and style, background color, and more to make reading easier.

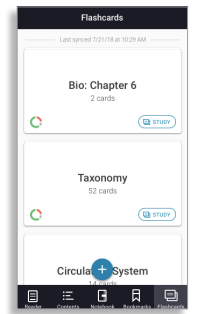

Create digital flashcards by highlighting text, copying book content, or adding your own summaries to quiz yourself on key concepts.

#### **iOS**

Available on iPad, iPhone, and iPods that support iOS 11+.

To download, open the App Store, search for Bookshelf, and install the app.

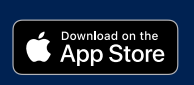

### **Chromebook**

Available on Chromebooks that support Android 5.0+ and have access to the Google Play Store.

To download, open the Google Play Store, search for Bookshelf, and install the app.

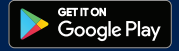

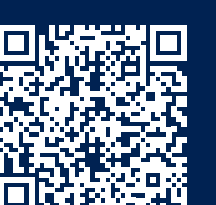

#### **Android**

Available on Android tablets and phones that support Android 5.0+.

To download, open the Google Play Store, search for Bookshelf, and install the app.

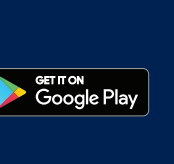

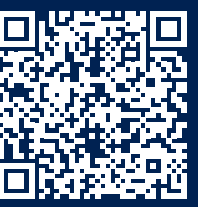

#### **Mac**

Available on Mac computers and laptops that support MacOS 10.12+.

To download, go to support.vitalsource.com and select Bookshelf Mac from the Download dropdown menu.

**support.vitalsource.com**

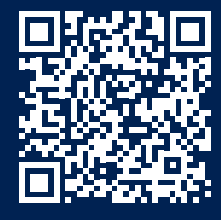

## **Amazon Fire**

Available on Amazon Fire tablets and phones that support OS 5+.

To download, open the Amazon App Store, search for Bookshelf, and install the app.

amazon appstore

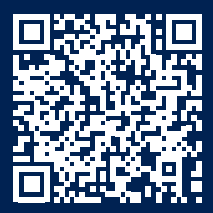

#### **Windows**

Get it from

Available on PCs that support Windows 10.16299+ and have access to the Microsoft Store.

To download, open the MS Store on your Windows machine, search for Bookshelf, and click Get.

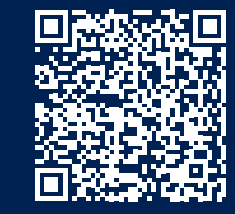

**VitalSource** 

Apple®is a registered trademark of Apple Inc. Android" is a trademark of Google Inc. Amazon, fire, and all related logos are trademarks of Amazon.com, Inc. or its affiliates. All other trademarks are the<br>property of their